## Admission to Kerala Engineering, Architecture, Medical-Allied and Pharmacy Courses

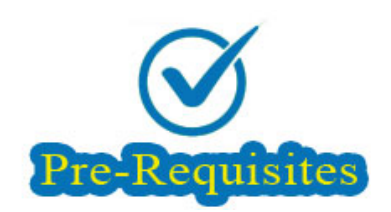

# Pre-requisites for applying online

### Computer System

The computer system used for applying online should have the following facilities:

Internet : Should have an internet connection.

Browser : Recommended browsers are latest version Mozilla Firefox or Google Chrome.

PDF Reader : Should have a PDF reader like, Adobe PDF reader or Foxit Reader.

The soft copy/hard copy of Acknowledgement Page that will be generated after submitting the application must be kept in hand for future references.

# Prospectus

Download and read the prospectus of KEAM 2022 before applying for KEAM. The applicant should read carefully the instructions and be aware of various Clauses of KEAM prospectus.

# Mobile Number & Email ID

Candidates should provide their own mobile number or parent's mobile number at the time of online registration. All important communication regarding the KEAM will be sent to the registered Mobile Number. One mobile number cannot be used for more than one application. Candidate should also possess a valid Email id. Keep this email id live and secure till the end of the admission process of KEAM 2022. If the candidate does not have an email id, a new email id must be created before applying online. Candidate should not provide the email id of others, under any circumstances.. If forgot KEAM password, it could be reset by accepting OTP in the registered mobile or in registered email address.

# Jpeg format of Photograph and Signature

- Jpeg format of candidate's recent Photograph need to be uploaded in the application portal. Dimension : 150 pixel width and 200 pixel height. File size : 15 kb to 100 kb.
- Jpeg format of candidate's Signature is also required. Dimension : 150 pixel width and 100 pixel height. File size : 10 kb to 100 kb.

See the 'Guidelines for Uploading Images' for detailed instructions and specifications.

## PDF format of Certificates

The following certificates in PDF format should be kept ready and the same must be uploaded in the application portal. This is mandatory for all candidates.

#### (a) Proof for Nativity

Birth Certificate/SSLC Certificate/Passport showing the candidate's place of birth. For details of other documents as Nativity Proof, see Prospectus Clause 6.1.1.

### (b) Proof for Date of Birth

PDF format of date of birth proof must be uploaded in the application portal.

Note:- Candidates are not allowed to upload above certificates after completing all the steps of online application submission procedure. So, complete the application and upload the above two certificates on or before the last date notified.

Following certificates in PDF format are required to upload for claiming reservation/fee concession.

### (a) Non-Creamy Layer Certificate/Community Certificate/EWS Certificate

If you have any claim for communal reservation of SEBC/OEC, obtain a Non-Creamy Layer Certificate from Village Officer and same must be uploaded in the application portal. If you belong to SC/ST community, you should upload a Community Certificate obtained from the Tahasildar. If the candidate belongs to Economically Weaker Section (EWS) upload EWS certificate in the prescribed format.

### (b) Certificate for Special Reservation claim

You can claim Special Reservation by uploading pdf format of relevant certificate. For details of special reservations, see Clause 5.2 of the Prospectus.

#### (c) Income Certificate

Income certificate from the concerned Village Officer may be obtained and uploaded in application portal by the candidates including general cateogry. The income Certificate provided will be considered for any fee concession based on annual income (eg. AICTE tuition fee waiver scheme, Lower Income Group Concession, etc.). No further chance to get upload Income certificate after closing the application portal.

Note:- Candidates are allowed to upload above certificates even after completing all the steps of online application submission procedure, but on or before a particular date notified for the purpose. Refer Notification for last date.

#### (d) Other Certificates

Candidate having other claims, such as NRI, Minority, etc., can upload the required certificates throgh the portal. See the Prospectus for details.

# Application Fee

A candidate who does not belong to SC/ST communities will be treated as 'General' candidate for the collection of application fee. Candidate should pay application fee in any one of the following mode:

- **Online Payment:** using Debit Card/Credit Card/Net-banking.
- Post Office Payment : Payment at all Head and Sub Post Offices in Kerala state by using e-Challan generated during online submission of application.

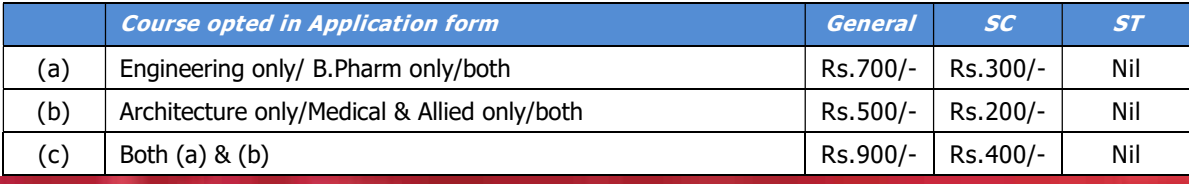

There are 5 easy steps for applying KEAM:

Step 1 : Registration

- Step 2 : Fill Application
- Step 3 : Pay Application Fee
- Step 4 : Upload Images and Certificates
- Step 5 : Print Acknowledgement

The website for applying KEAM Application :

www.cee.kerala.gov.in

Name of link in the Website

KEAM 2022--Online Application

Apply for KEAM–2022 before the last date.

For further help, contact Helpline : 0471-2525300 (CEE's Call Centre - 9:30 am to 5:30 pm) 155300 , 0471-2335523 (Citizen's Call Centre - 24 hours) Email : ceekinfo.cee@kerala.gov.in.

For applying online and up-to-date information, visit the website : www.cee.kerala.gov.in

# ------------------------